# ServiceNow Events

Last Modified on 11/03/2021 11:42 am EDT

SAP Open Connectors supports events via polling or webhooks depending on the API provider. For more information about our Events framework, see Events Overview.

#### **Supported Events and Resources**

SAP Open Connectors supports polling events for ServiceNow. After receiving an event, SAP Open Connectors standardizes the payload and sends an event to the configured callback URL of your authenticated connector instance.

You can set up polling forthe events resource. You can also copy the events configuration to poll other resources. See Configure Polling Through API for more information.

Note: Unless configured for a specific time zone, polling occurs in UTC.

## **Configure Polling Through the UI**

To configure polling through the UI, follow the same steps to authenticate a connector instance, and then turn on events. Select the resources to poll, and then click Create Instance. For more information, see Authenticate an Connector Instance with Events (UI) or the connector-specific authentication topic.

Note: Because of the Parent-child relationship among ServiceNow objects, duplicate events are generated. For example: core company and sys user are implemented as accounts and contacts which are duplicated by agents . sys\_user is the parent table of customer contact and core\_company is the parent table of customer account . Any record created in the child table, is also created in the parent table.

If allthe SAP Open Connectors endpoints are selected under polling (in the instance creation page), any event triggered for a creation/update/deletion of record in the child tables will also create duplicate events of their respective parent tables.

The user may find duplicate events in the logs. In order to just get a single event for the child table, the user must create an instance by deselecting the parent table (under the polling section of the instance creation page). For more information, refer to inbound Rest and community questions.

## **Configure Polling Through API**

Use the /instances endpoint to authenticate with ServiceNow and create a connector instance with polling enabled.

**O** Note: The endpoint returns a connector instance token and id upon successful completion. Retain the token and id for all subsequent requests involving this connector instance.

To authenticate a connector instance with polling:

1. Construct a JSON body as shown below (see Parameters):

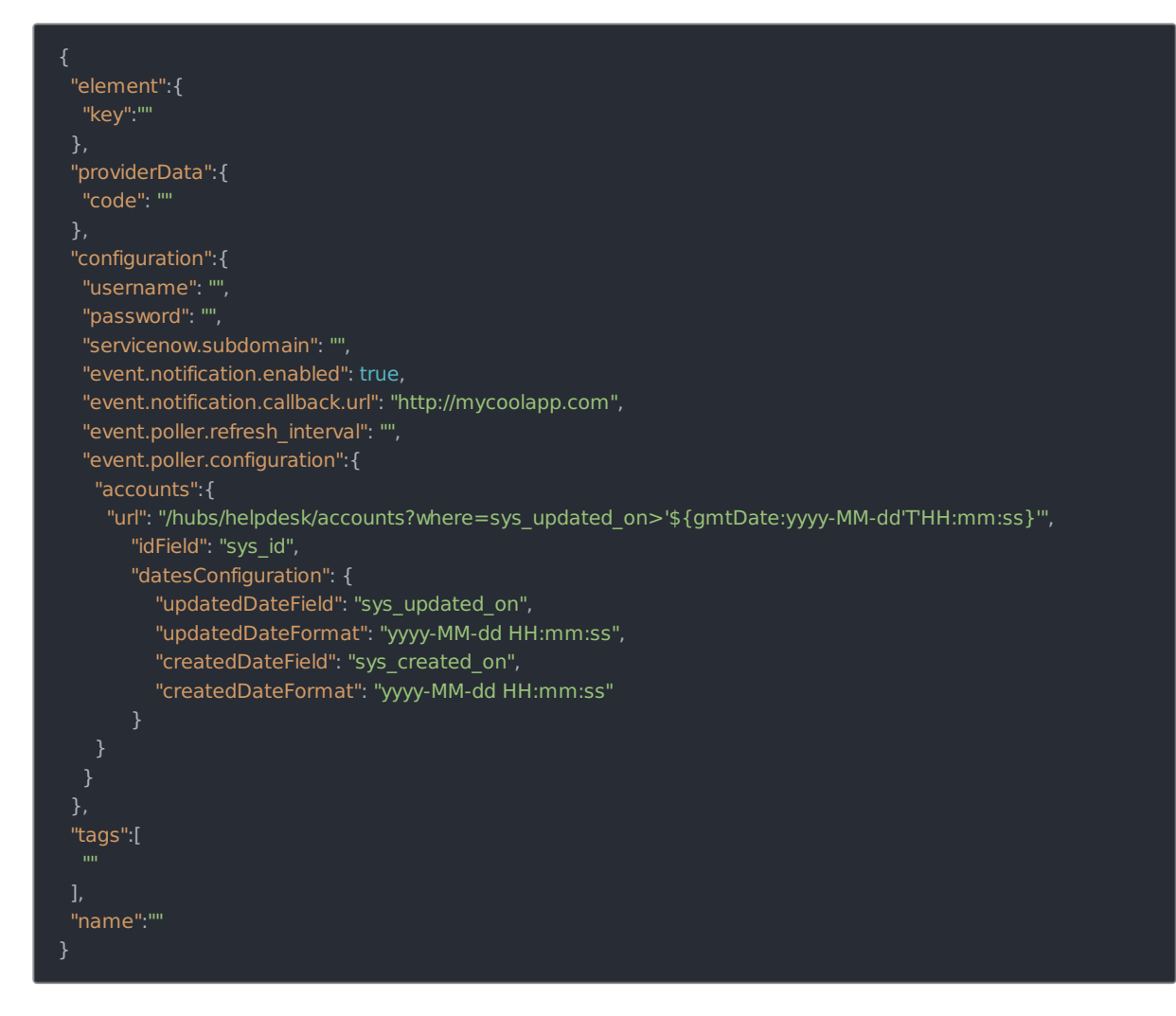

2. Call the following, including the JSON body you constructed in the previous step:

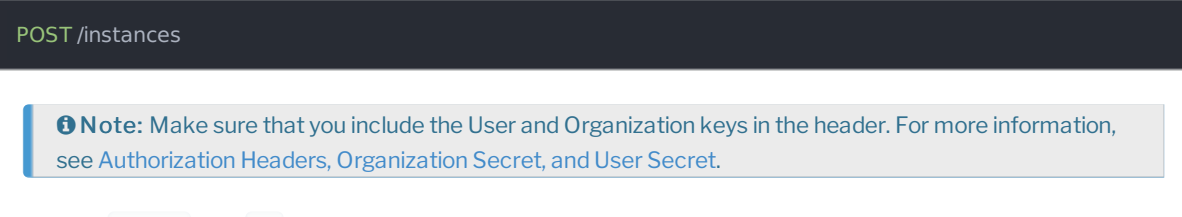

3. Locate the token and id in the response and save them for all future requests using the connector instance.

# Example JSON with Polling

instance JSON with polling events enabled:

```
"element":{
  "key":"sageone"
 "providerData":{
  "code":"1c6ff4089d58d80e86482ab7d5b97f15dd7b041d"
 "configuration":{
  "username": "username",
  "password": "******",
  "servicenow.subdomain": "dev12345" ,
  "event.notification.enabled":true,
  "event.notification.callback.url":"http://mycoolapp.com",
  "event.poller.refresh_interval":"15",
  "event.poller.configuration":{
   "customers":{
    "url":"/hubs/finance/customers?where=lastModifiedDate>='${date:yyyy-MM-dd'T'HH:mm:ss'Z'}' and attributes='c
reated at,updated at",
    "idField":"id",
    "datesConfiguration":{
      "updatedDateField":"updated_at",
      "updatedDateFormat":"yyyy-MM-dd'T'HH:mm:ss'Z'",
      "updatedDateTimezone":"GMT",
     "createdDateField":"created_at",
     "createdDateFormat":"yyyy-MM-dd'T'HH:mm:ss'Z'",
      "createdDateTimezone":"GMT"
 "tags":[
  "Test"
 "name":"API_Polling"
}
```
#### **Parameters**

API parameters not shown in SAP Open Connectors are in code formatting.

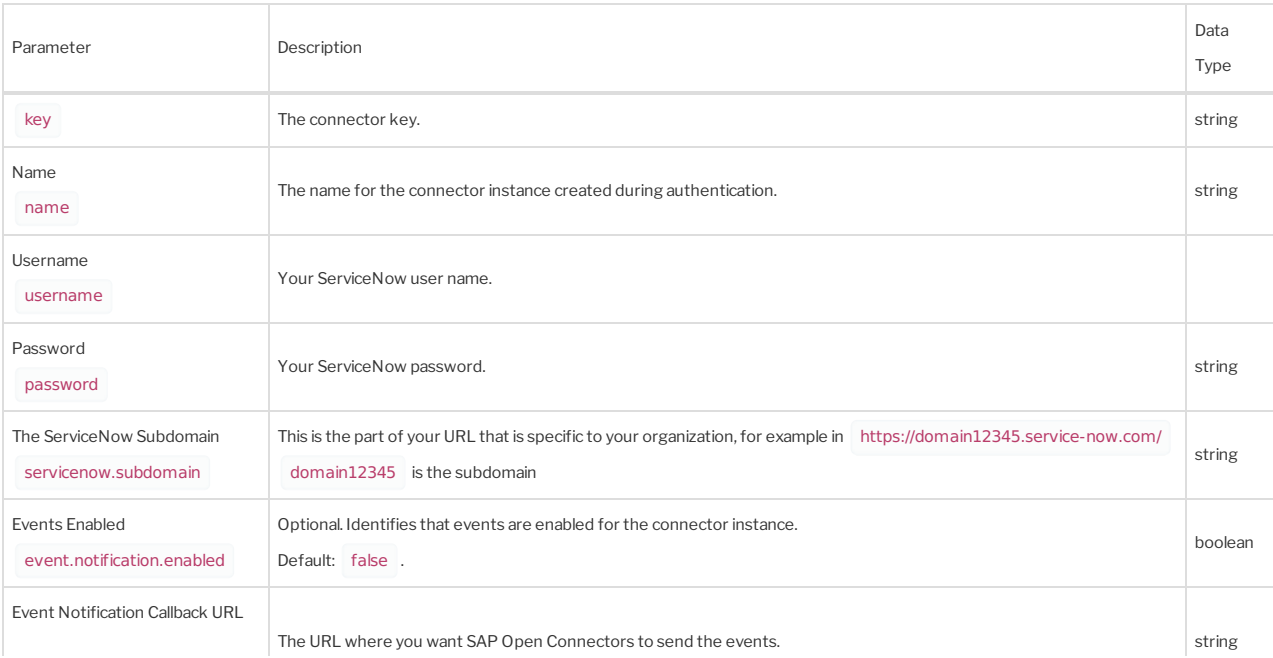

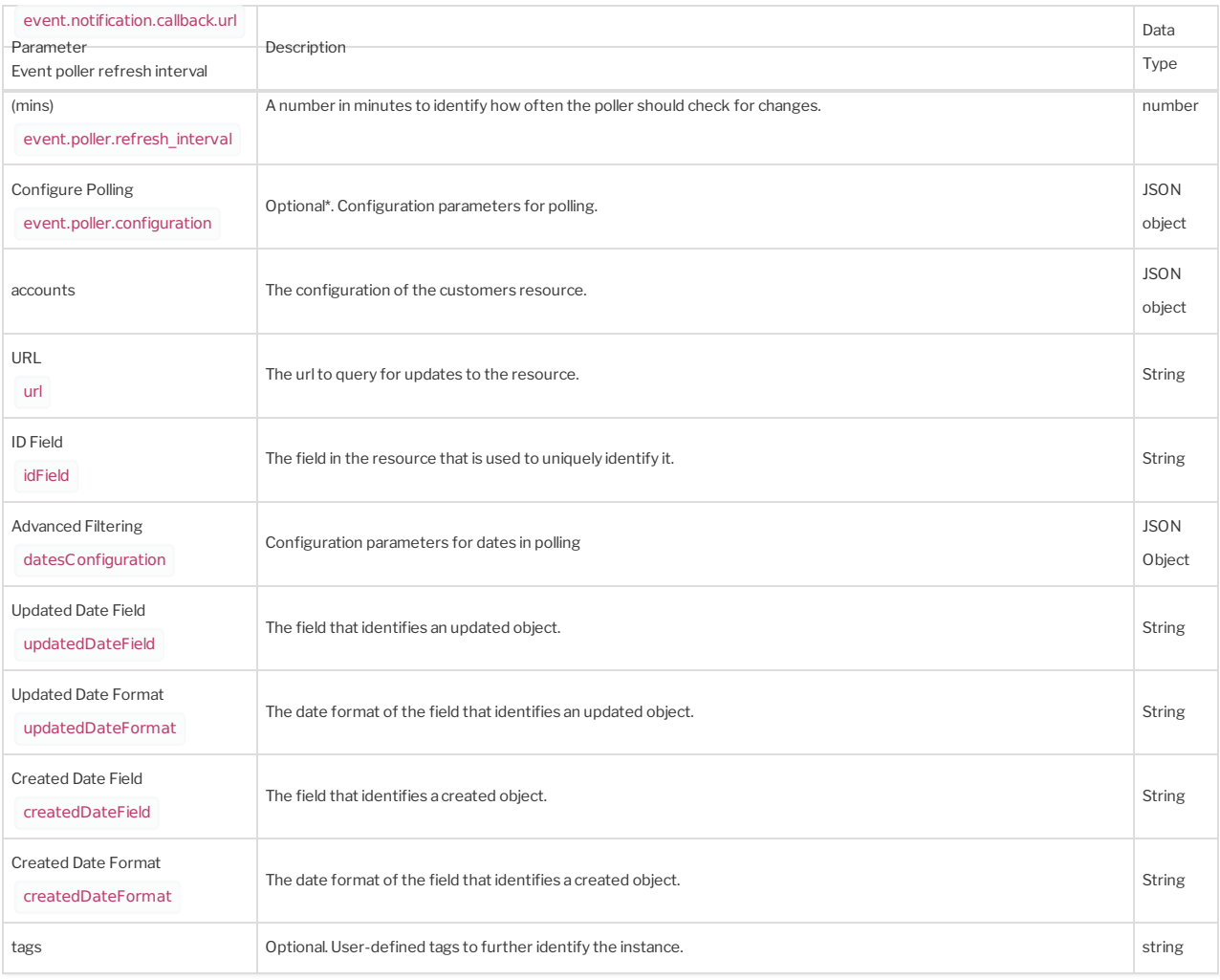